# **3 textes courts : salle de spectacle, hôtel, poste**

### **Texte 1 : Salle de spectacle**

# **1- Comment s'appelle la salle de spectacle ?**

- a. La Billetterie
- b. L'Arena
- c. L'Olympia
- **2- Combien de places peut-on acheter ?**
	- a. Une seule
	- b. Une ou plusieurs
	- c. Deux ou plus

# **3- Comment procéder pour acheter les places ?**

- a. Utiliser les touches du téléphone
- b. Demander au vendeur par téléphone
- c. Acheter sur le site internet

# **Texte 2 : Hôtel**

# **Comment s'appelle l'hôtel ?**

- a. Maurin
- b. Martin
- c. Marin

# **Peut-on réserver par téléphone ?**

- a. Oui
- b. Non

### **Peut-on réserver par internet ?**

- a. Oui
- b. Non

### **Citez les horaires d'ouverture de la réception.**

- a. De 8 h à 21 h
- b. De 7 h à 21 h
- c. De 8 h à 20 h

### **Comment consulter la disponibilité des chambres ?**

- a. Par téléphone
- b. Par téléphone et par internet
- c. Par internet
- d. On ne sait pas

### **Texte 3 : La Poste**

### **La Poste est ouverte quels jours ?**

- ❑ Lundi
- ❑ Mardi
- ❑ Mercredi
- ❑ Jeudi
- ❑ Vendredi
- ❑ Samedi
- ❑ Dimanche

### **Citez les horaires d'ouverture dans la semaine.**

- a. De 9 h à 18 h
- b. De 9 h à 17 h
- c. De 8 h à 17 h

### **Comment consulter le solde de son compte ?**

- a. En appuyant sur 1
- b. En appuyant sur 2
- c. En appuyant sur 3

### **Par téléphone, il n'est pas possible de :**

- a. Commander un nouveau chéquier
- b. Passer un virement
- c. Ouvrir un nouveau compte
- d. Savoir combien d'argent il nous reste sur le compte
- e. Fermer un compte bancaire

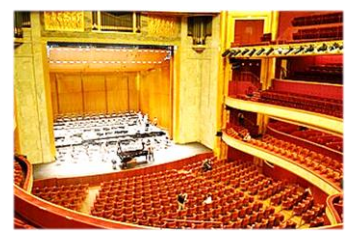

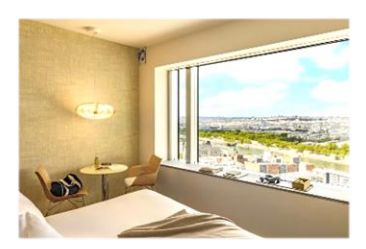

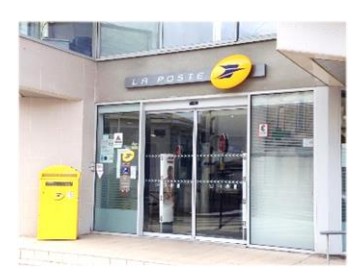

#### **Transcription des textes oraux**

#### **Texte 1 – Salle de spectacle de l'Olympia**

Bienvenue à la billetterie de L'Olympia ! Vous souhaitez acheter une ou plusieurs places pour un de nos prochains spectacles. Écoutez la liste et appuyez sur le numéro correspondant au spectacle que vous avez choisi, puis appuyez sur la touche correspondante au nombre de places que vous voulez acheter. Merci de votre confiance. A bientôt.

### **Texte 2 - Hôtel**

Bienvenue à l'Hôtel Maurin ! Vous pouvez ici faire une réservation pour votre séjour, grâce à notre système de réservation par téléphone. Si vous souhaitez parler à quelqu'un, la réception est ouverte de 7 h à 21 h. Vous pouvez aussi aller sur notre site internet pour effectuer une réservation en ligne, et consulter en direct les chambres disponibles. Nous vous souhaitons un agréable séjour. Merci.

### **Texte 3 – La Poste**

Bienvenue sur le serveur vocal de la Poste. Nos bureaux sont ouverts du lundi au vendredi, de 9 h à 17 h, ainsi que le samedi matin. En dehors de ces horaires, vous pouvez vous connecter sur notre site internet à l'aide de vos identifiants de connexion ou utiliser ce serveur pour vos opérations courantes. Pour commander un nouveau chéquier : tapez 1. Pour consulter le solde de votre compte : tapez 2. Pour effectuer un virement : tapez 3. Merci de votre appel. A bientôt.

#### **Transcription des textes oraux**

### **Texte 1 – Salle de spectacle de l'Olympia**

Bienvenue à la billetterie de L'Olympia ! Vous souhaitez acheter une ou plusieurs places pour un de nos prochains spectacles. Écoutez la liste et appuyez sur le numéro correspondant au spectacle que vous avez choisi, puis appuyez sur la touche correspondante au nombre de places que vous voulez acheter. Merci de votre confiance. A bientôt.

### **Texte 2 - Hôtel**

Bienvenue à l'Hôtel Maurin ! Vous pouvez ici faire une réservation pour votre séjour, grâce à notre système de réservation par téléphone. Si vous souhaitez parler à quelqu'un, la réception est ouverte de 7 h à 21 h. Vous pouvez aussi aller sur notre site internet pour effectuer une réservation en ligne, et consulter en direct les chambres disponibles. Nous vous souhaitons un agréable séjour. Merci.

#### **Texte 3 – La Poste**

Bienvenue sur le serveur vocal de la Poste. Nos bureaux sont ouverts du lundi au vendredi, de 9 h à 17 h, ainsi que le samedi matin. En dehors de ces horaires, vous pouvez vous connecter sur notre site internet à l'aide de vos identifiants de connexion ou utiliser ce serveur pour vos opérations courantes. Pour commander un nouveau chéquier : tapez 1. Pour consulter le solde de votre compte : tapez 2. Pour effectuer un virement : tapez 3. Merci de votre appel. A bientôt.

#### **Transcription des textes oraux**

### **Texte 1 – Salle de spectacle de l'Olympia**

Bienvenue à la billetterie de L'Olympia ! Vous souhaitez acheter une ou plusieurs places pour un de nos prochains spectacles. Écoutez la liste et appuyez sur le numéro correspondant au spectacle que vous avez choisi, puis appuyez sur la touche correspondante au nombre de places que vous voulez acheter. Merci de votre confiance. A bientôt.

#### **Texte 2 - Hôtel**

Bienvenue à l'Hôtel Maurin ! Vous pouvez ici faire une réservation pour votre séjour, grâce à notre système de réservation par téléphone. Si vous souhaitez parler à quelqu'un, la réception est ouverte de 7 h à 21 h. Vous pouvez aussi aller sur notre site internet pour effectuer une réservation en ligne, et consulter en direct les chambres disponibles. Nous vous souhaitons un agréable séjour. Merci.

#### **Texte 3 – La Poste**

Bienvenue sur le serveur vocal de la Poste. Nos bureaux sont ouverts du lundi au vendredi, de 9 h à 17 h, ainsi que le samedi matin. En dehors de ces horaires, vous pouvez vous connecter sur notre site internet à l'aide de vos identifiants de connexion ou utiliser ce serveur pour vos opérations courantes. Pour commander un nouveau chéquier : tapez 1. Pour consulter le solde de votre compte : tapez 2. Pour effectuer un virement : tapez 3. Merci de votre appel. A bientôt.